## **Wstawianie bloku pojazdu próbnego**

Wstawia wybrany blok pojazdu próbnego.

H **Ikona**: **Polecenie**: *WSTBLOKPOJ* 

Po wybraniu polecenia wyświetli się okno z listą pojazdów, z której użytkownik może wybrać rodzaj pojazdu do wstawienia.

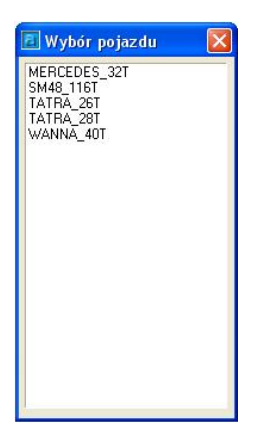

Po dokonaniu wyboru wstawiamy blok z pojazdem (rzut z góry) w dowolnie wybrane miejsce na rysunku. Do każdego pojazdu przypisane są siły wynikające z rozstawu kół i o wartościach odpowiadających ich naciskom.